## Functie voor enquête configureren en problemen oplossen in Cisco Meeting Server

## Inhoud

**Inleiding** Voorwaarden Vereisten Gebruikte componenten Achtergrondinformatie Configureren Onderzoeksfunctie inschakelen voor deelnemers Optie 1. Om de functie Enquête in te schakelen op het niveau van het callprofiel. Optie 2. Om de functie Enquête op oproepniveau in te schakelen. Enquêtefunctie voor host inschakelen Optie 1. Om de functie Enquête op de call leg-id in te schakelen. Optie 2. Om de functie Enquête in te schakelen op calllegProfile. Verifiëren Problemen oplossen Gerelateerde informatie

## Inleiding

Dit document beschrijft de stappen voor het configureren en oplossen van enquêtefuncties op Cisco Meeting Server (CMS).

## Voorwaarden

#### Vereisten

Cisco raadt kennis van de volgende onderwerpen aan:

• Cisco Meeting Server versie 3.8 en hoger.

#### Gebruikte componenten

De informatie in dit document is gebaseerd op de apparaten in een specifieke laboratoriumomgeving. Alle apparaten die in dit document worden beschreven, hadden een opgeschoonde (standaard)configuratie. Als uw netwerk live is, moet u zorgen dat u de potentiële impact van elke opdracht begrijpt.

## Achtergrondinformatie

In Cisco Meeting Server versie 3.8 wordt de functie Enquête geïntroduceerd waarmee vergaderapp-host in een vergadering een enquête kan maken en deelnemers aan een enquête kunnen deelnemen en hun mening kunnen delen en waardoor vergaderingen interactiever worden.

- De functie van het onderzoek werd geïntroduceerd in Cisco Meeting Server 3.8, WebApp kunnen de Gastheren van de Vergadering tot een onderzoek in vergaderingen leiden.
- Deelnemers kunnen deelnemen aan een enquête die door de gastheer van de vergadering wordt geactiveerd.
- WebApp-vergaderingen kunnen één enquête per keer bevatten.
- Elke enquête kan maximaal 5 vragen hebben en kan minimaal 2 of maximaal 5 keuzes hebben.
- Meervoudige antwoordingangen of vrije-vorm tekstantwoorden zijn niet toegestaan in deze release.
- Een organisator van vergaderingen die een enquête maakt, kan niet aan de enquête deelnemen.
- De deelnemers van de vergadering kunnen het onderzoek op elk ogenblik nemen tot het beëindigt zelfs nadat de deelnemer van de vergadering losmaakt en zich bij terug aansluit.
- Gebruikers kunnen de enquête niet bewerken/wijzigen nadat deze is ingediend.

## Configureren

- Survey Feature gebruikt vergaderingapps-services in CMS, het fungeert als voorwaarden, vergaderingapps-services kunnen worden geconfigureerd door een bepaalde [link te](/content/dam/en/us/td/docs/conferencing/ciscoMeetingServer/Deployment_Guide/Version-3-7/Cisco-Meeting-Server-3-7-Single-Split-Server-Deployment.pdf#page-63) raadplegen
- De Survey Feature kan worden ingeschakeld op het call level voor een specifieke oproep of op het callprofile level dat kan worden toegepast op een coSpace- of systeemniveau met behulp van de nieuwe field surveyToegestaan geïntroduceerd in CMS 3.8 die kan worden ingesteld op false|true.

#### Onderzoeksfunctie inschakelen voor deelnemers

Optie 1. Om de functie Enquête in te schakelen op het niveau van het callprofiel.

Stap 1. Log in in CMS GUI en navigeer naar Configuration > API > callprofile en stel surveyToestaan om true.

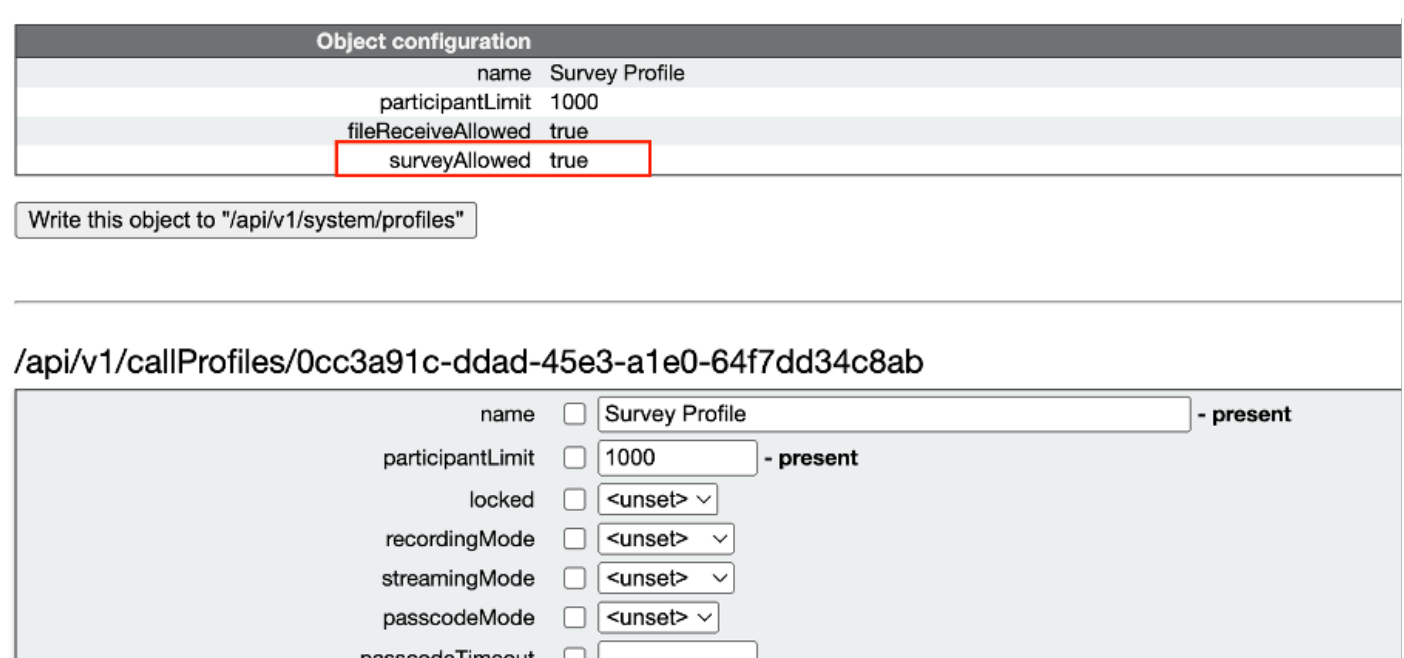

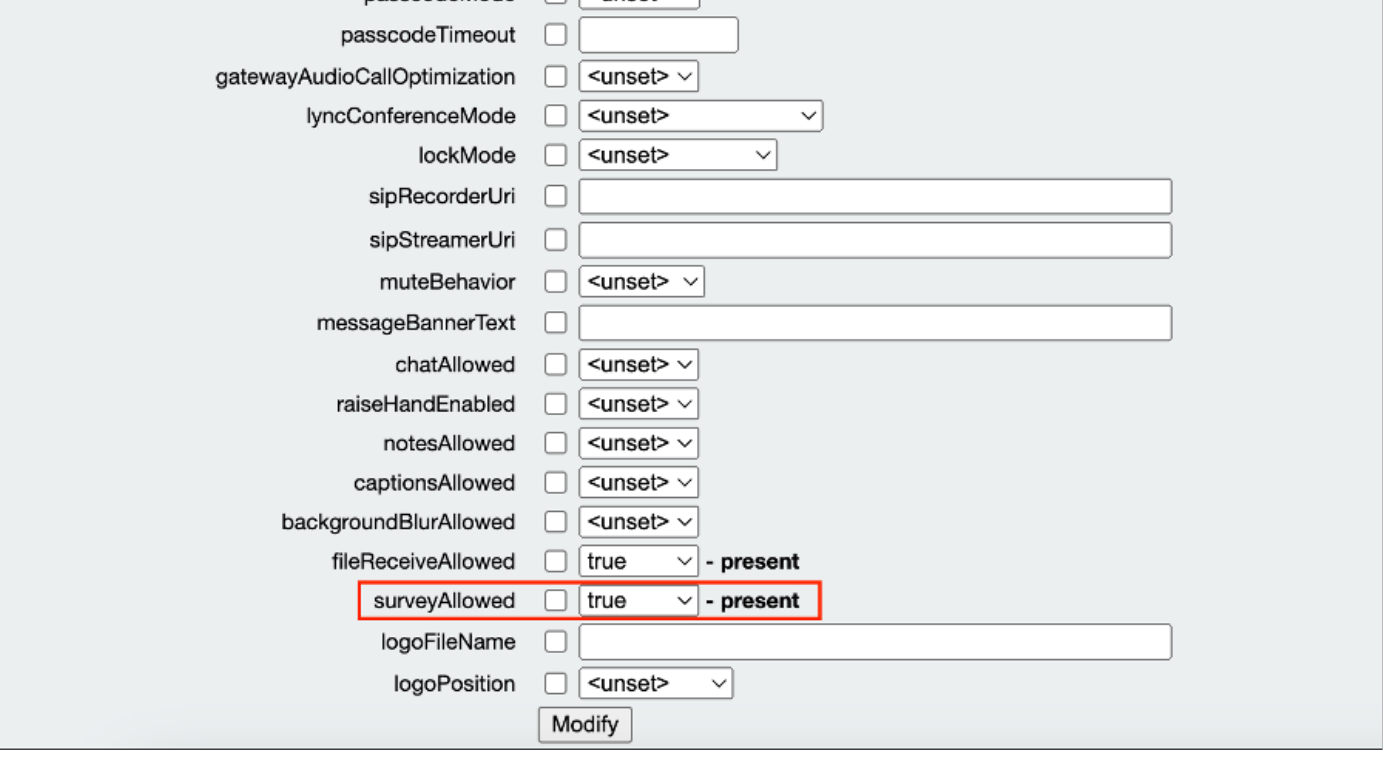

Opmerking: Als callprofile is ingeschakeld met Survery Feature, pas dan het callprofiel toe op coSpace/<coSpace ID> of systeem/profielen om van kracht te worden

Optie 2. Om de functie Enquête op oproepniveau in te schakelen.

 Stap 1. Login in CMS GUI en navigeer naar Configuration > API > aanroepen en stel de enquête inToegestaan voor specifieke aanroep.

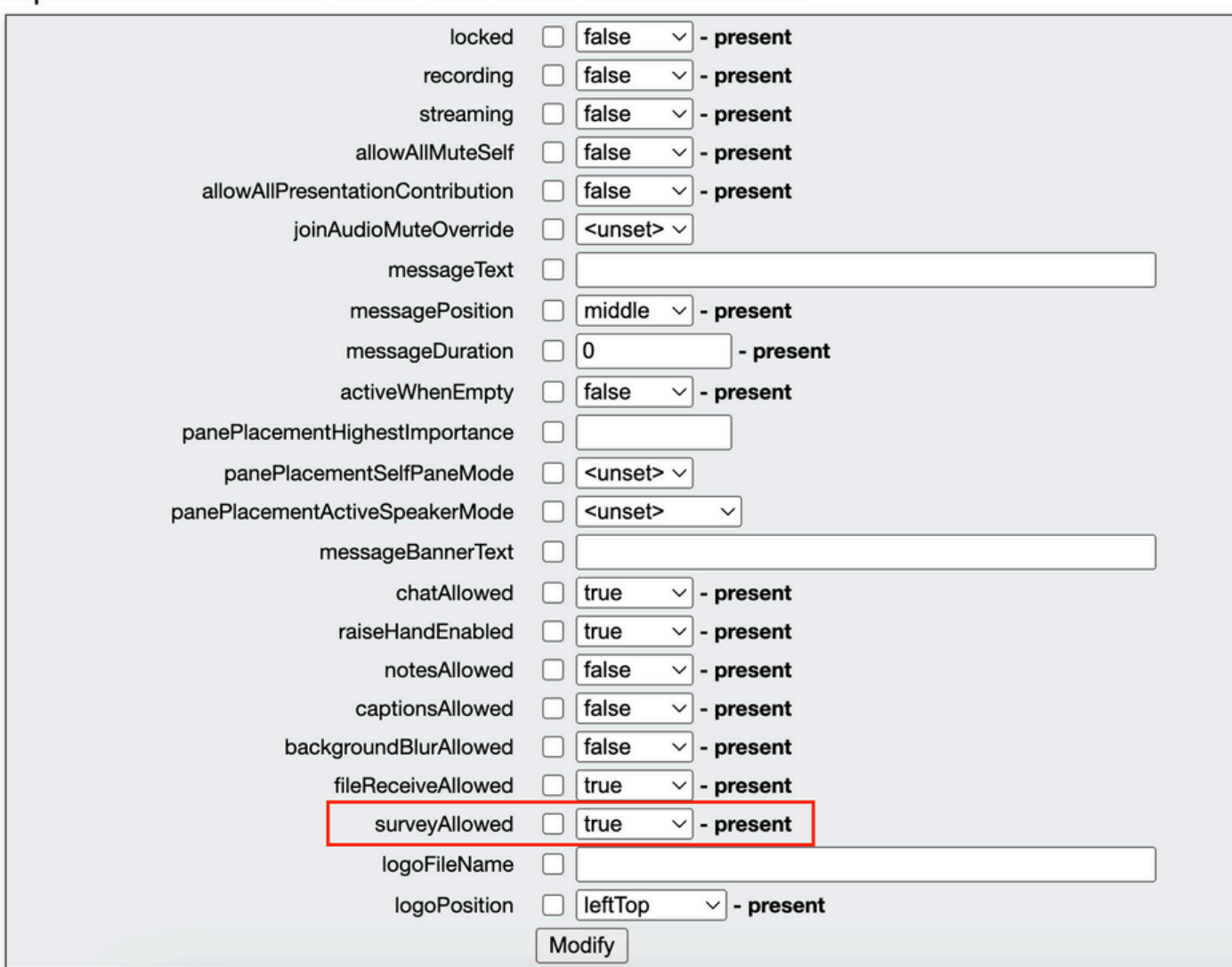

#### /api/v1/calls/da899df7-0506-4b4f-b66a-64c597adb0d8

Stap 2. Het enquête-pictogram is zichtbaar voor de deelnemers in het rechterdeelvenster zodra enquête is toegestaan is ingesteld op True in callprofiel/aanroepniveau:

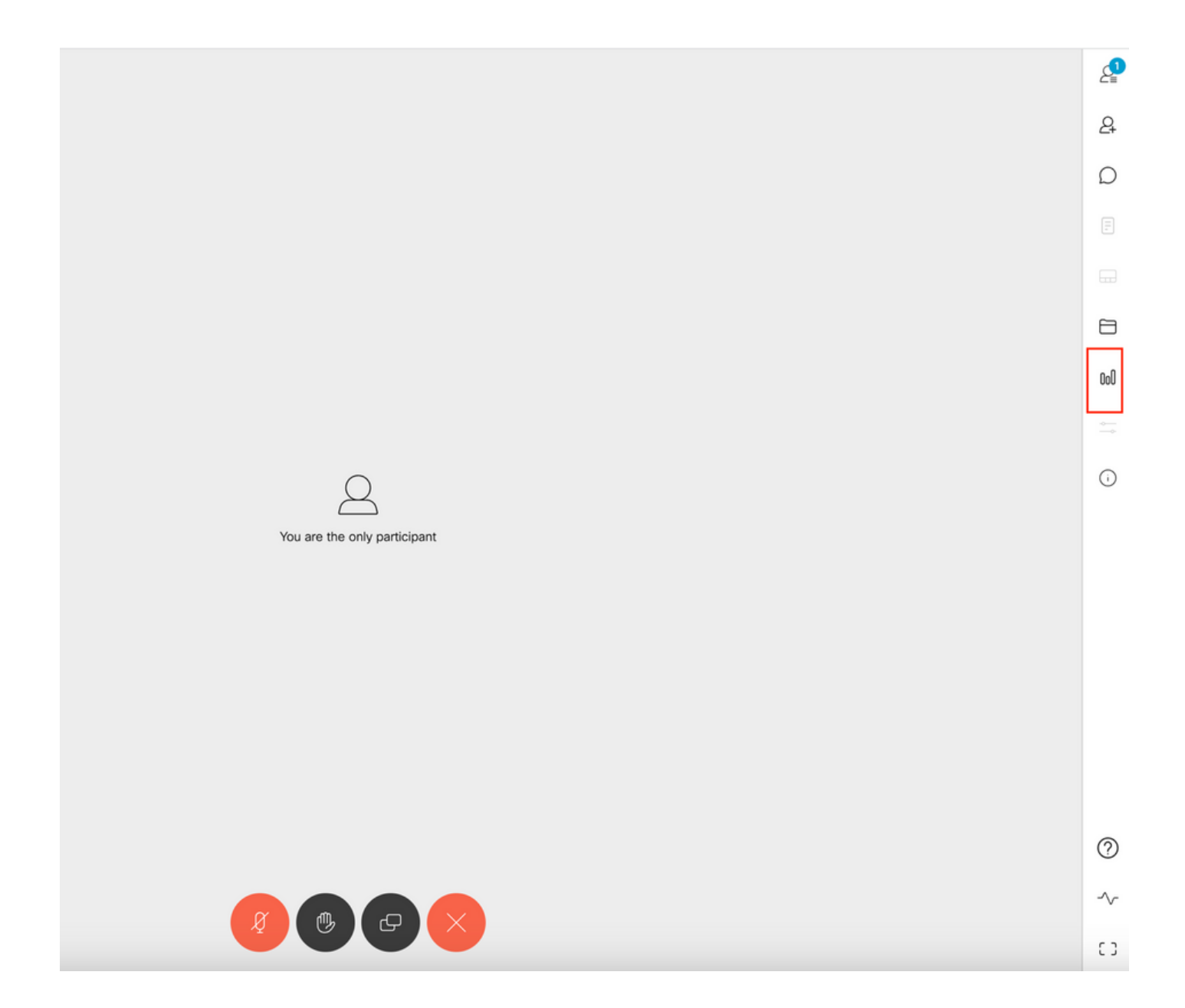

Enquêtefunctie voor host inschakelen

De functie van het onderzoek voor gastheer staat de vergaderingsgastheer toe om onderzoeken in vergaderingen tot stand te brengen/te lanceren/te schrappen/te bekijken en dit kan in callleg profiel en vraagbeen worden toegelaten door enquête plaatsenOpsToestaan om waar of vals te zijn

Optie 1. Om de functie Enquête op de call leg-id in te schakelen.

 Stap 1. Login in CMS GUI en navigeer naar Configuration > API > aanroepen en stel surveyOpsAlsible to true in voor specifieke call leg id.

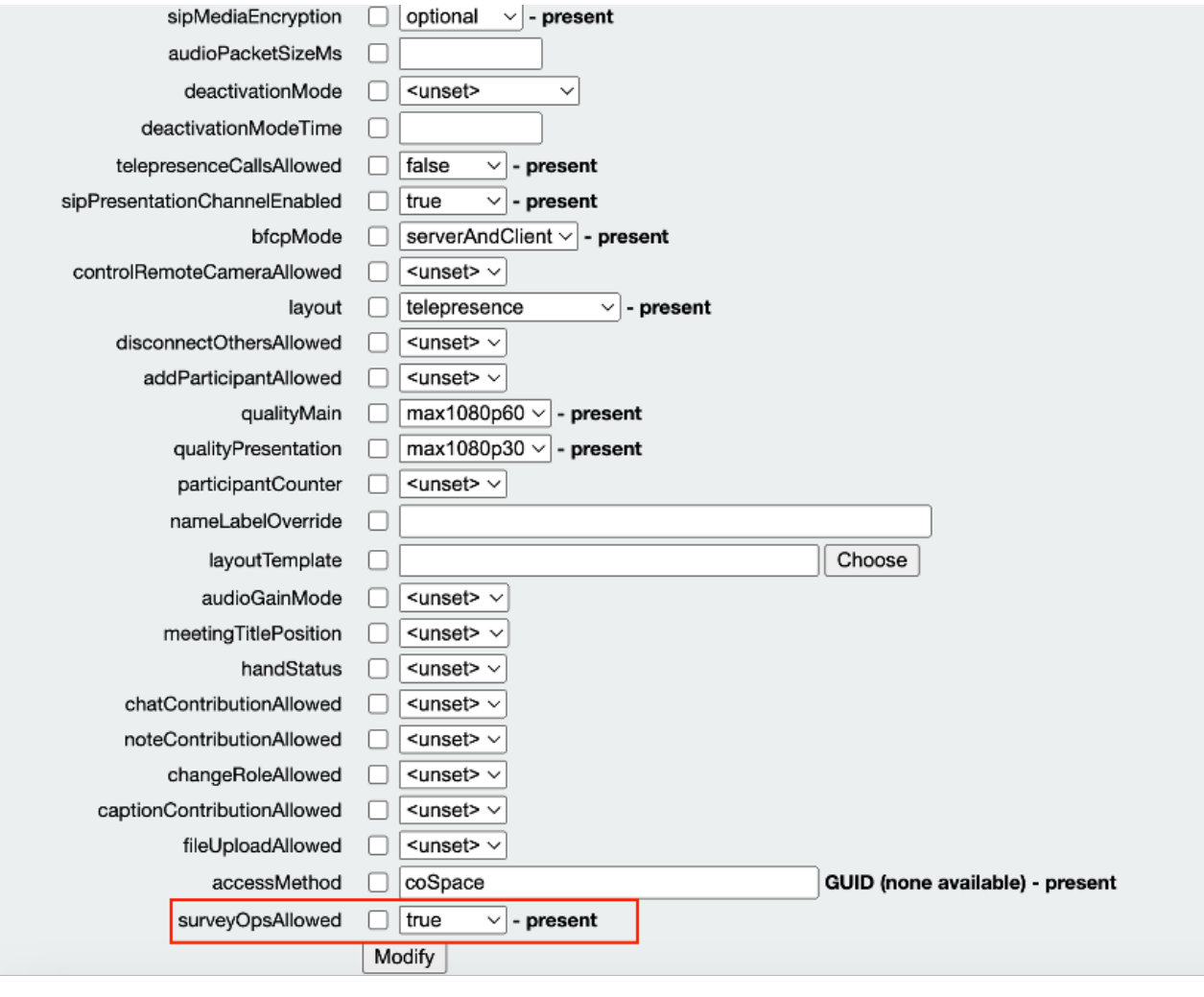

#### /api/v1/callLegs/2efdddff-0ca0-463c-8042-b00168f30a1e

#### Related objects: /api/v1/callLegs

/api/v1/callLegs/2efdddff-0ca0-463c-8042-b00168f30a1e/callLegProfileTrace /api/v1/callLegs/2efdddff-0ca0-463c-8042-b00168f30a1e/cameraControl /api/v1/callLegs/2efdddff-0ca0-463c-8042-b00168f30a1e/generateKeyframe

Table view XML view

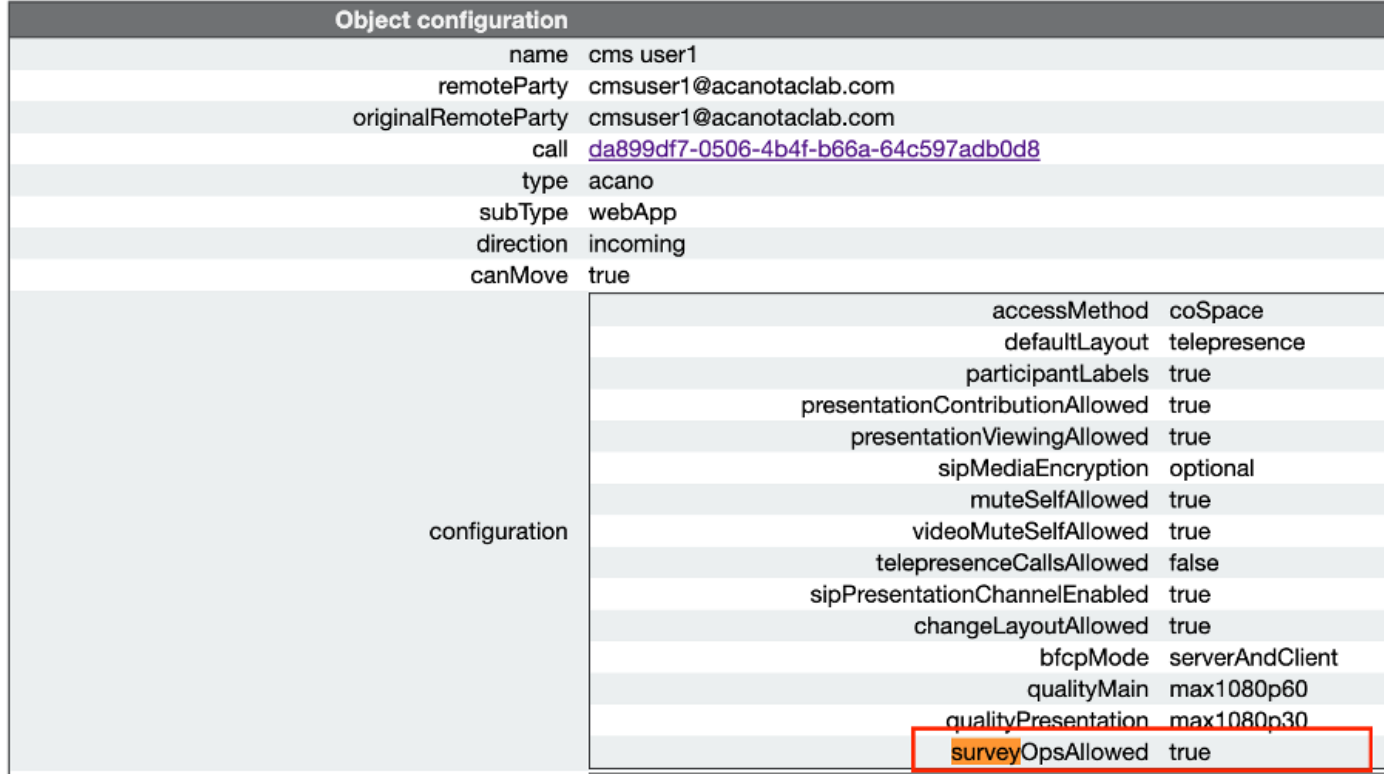

Optie 2. Om de functie Enquête in te schakelen op calllegProfile.

 Stap 1. Login in CMS GUI en navigeer naar Configuration > API > callLegProfiles en stel surveyOpsAlsible to true in.

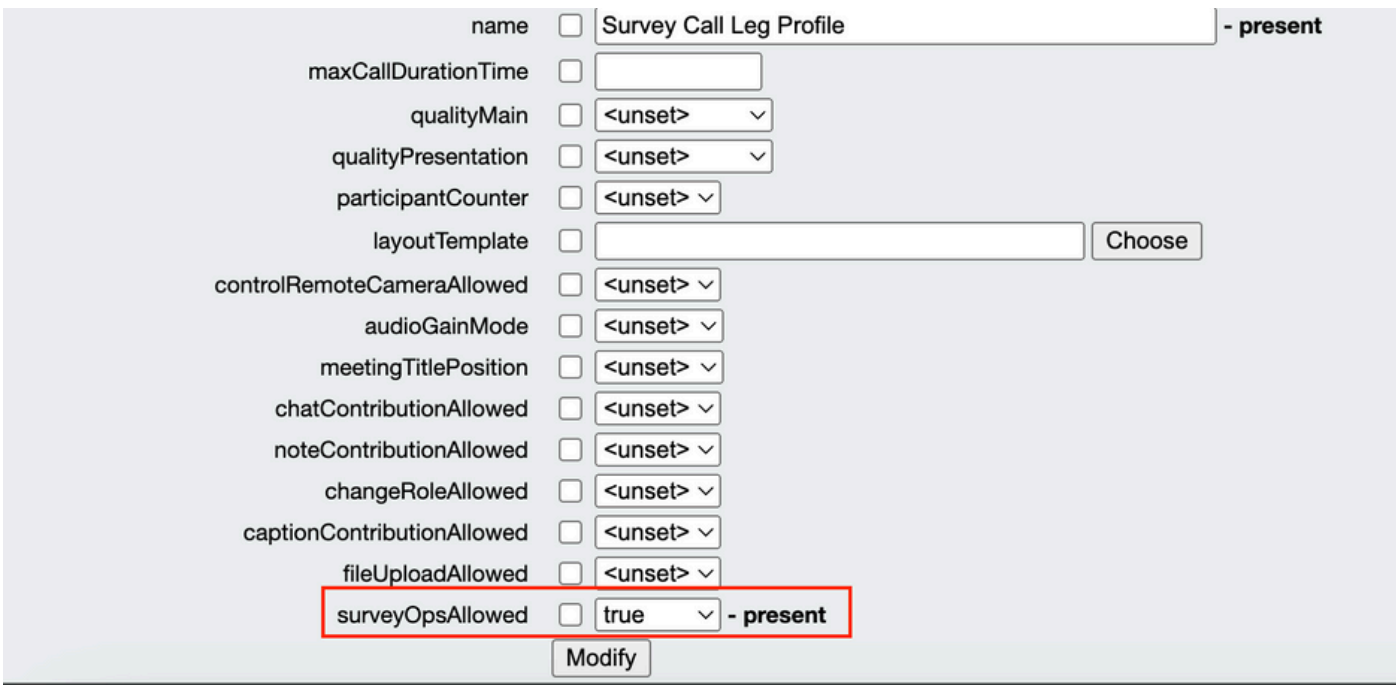

Opmerking:enquêteoptiesToestaan bij calllegprofile geeft de Survey Dashboard optie aan alle deelnemers en alle deelnemers kunnen creëren/starten/verwijderen/bekijken de enquête in de vergadering.

We kunnen surveyOpsAlsible beperken tot alleen de beoogde gebruikers of host door gebruik te maken van toegangsmethoden in de ruimte van de organisatoren van vergaderingen:

Stap 1. Een host-callLegProfile maken (surveyOpsAlallow = true)

Stap 2. Maak een gast callLegProfile(surveyOpsAlallow = false)

Stap 3. Maak een nieuwe accessMethod op vergaderorganisatorruimte en wijs host en gast callLegProfile toe.

Stap 4. Gebruikers die de ruimte als host betreden, hebben de optie Survey Dashboard en kunnen in vergaderingen enquêtes maken/starten/verwijderen/weergeven.

## Verifiëren

- Plan een vergadering met WebApp.
- Schakel "surveyAlallow" in zoals wordt beschreven in het configuratiegedeelte.
- Schakel "surveyOppsAlallow" in zoals beschreven in het configuratiegedeelte voor deelnemers om het onderzoek te maken/starten/verwijderen/weergeven.
- Als "surveyOpsAlallow" is geactiveerd voor de gebruiker, kan de gebruiker "Survey •Dashboard" bekijken wanneer de gebruiker op het Survey-pictogram klikt

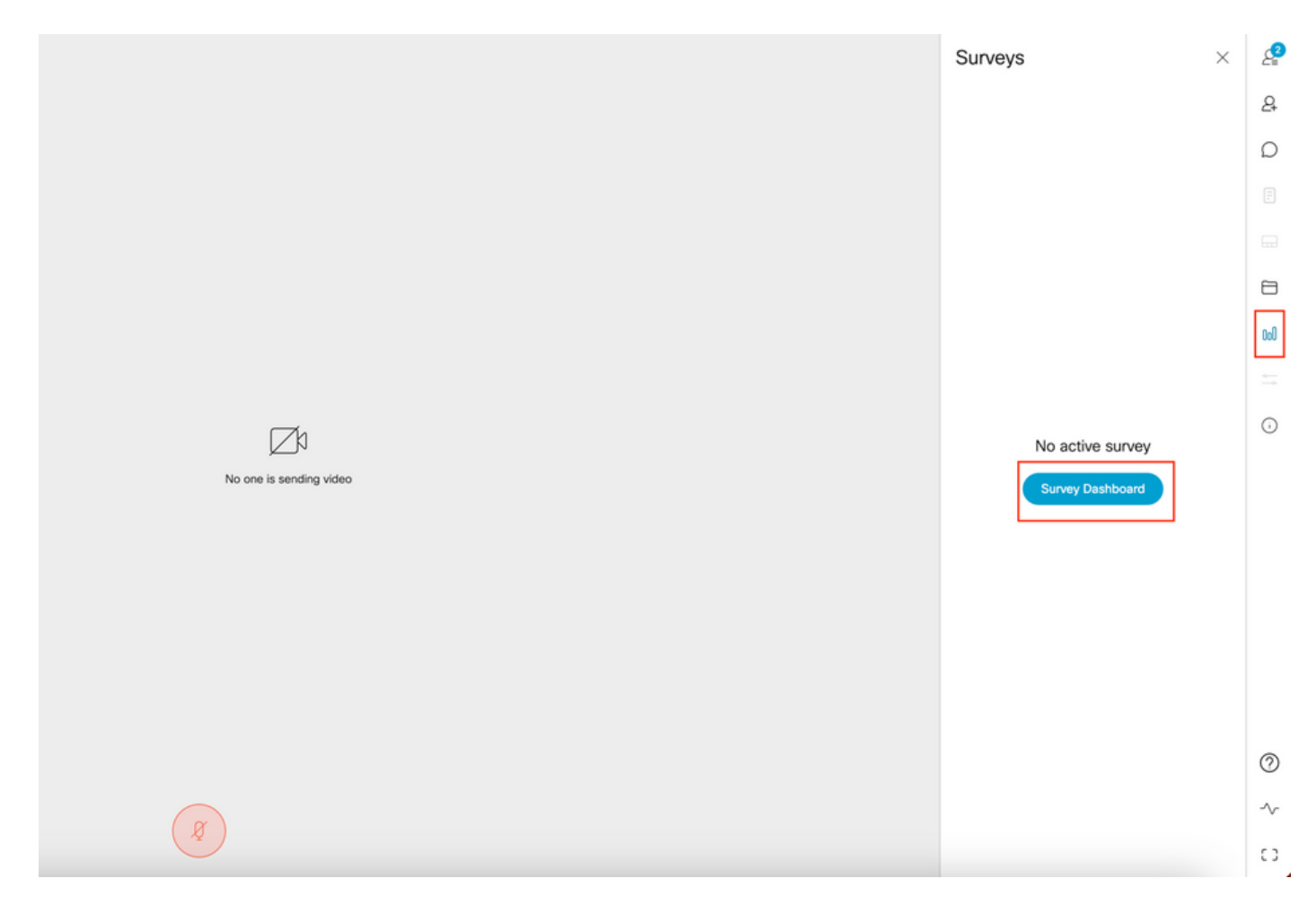

De host kan een enquête maken door op "Survey Dashboard" te klikken gevolgd door •"Enquête maken":

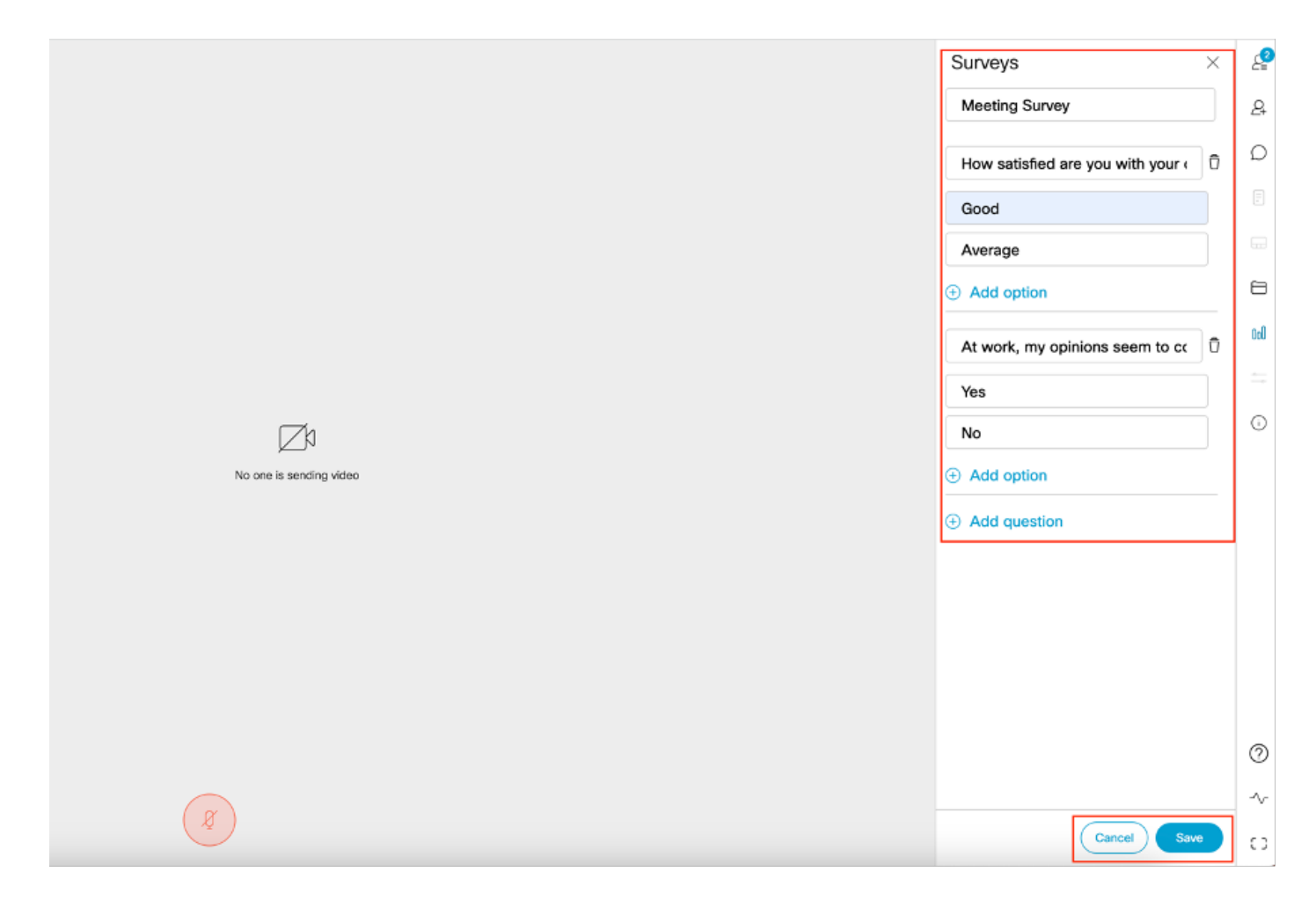

Zodra de vragen over de enquête zijn aangemaakt, klikt u op "Opslaan" en daarna kan de •enquête worden gestart met behulp van het rode gemarkeerde pictogram in de screenshot

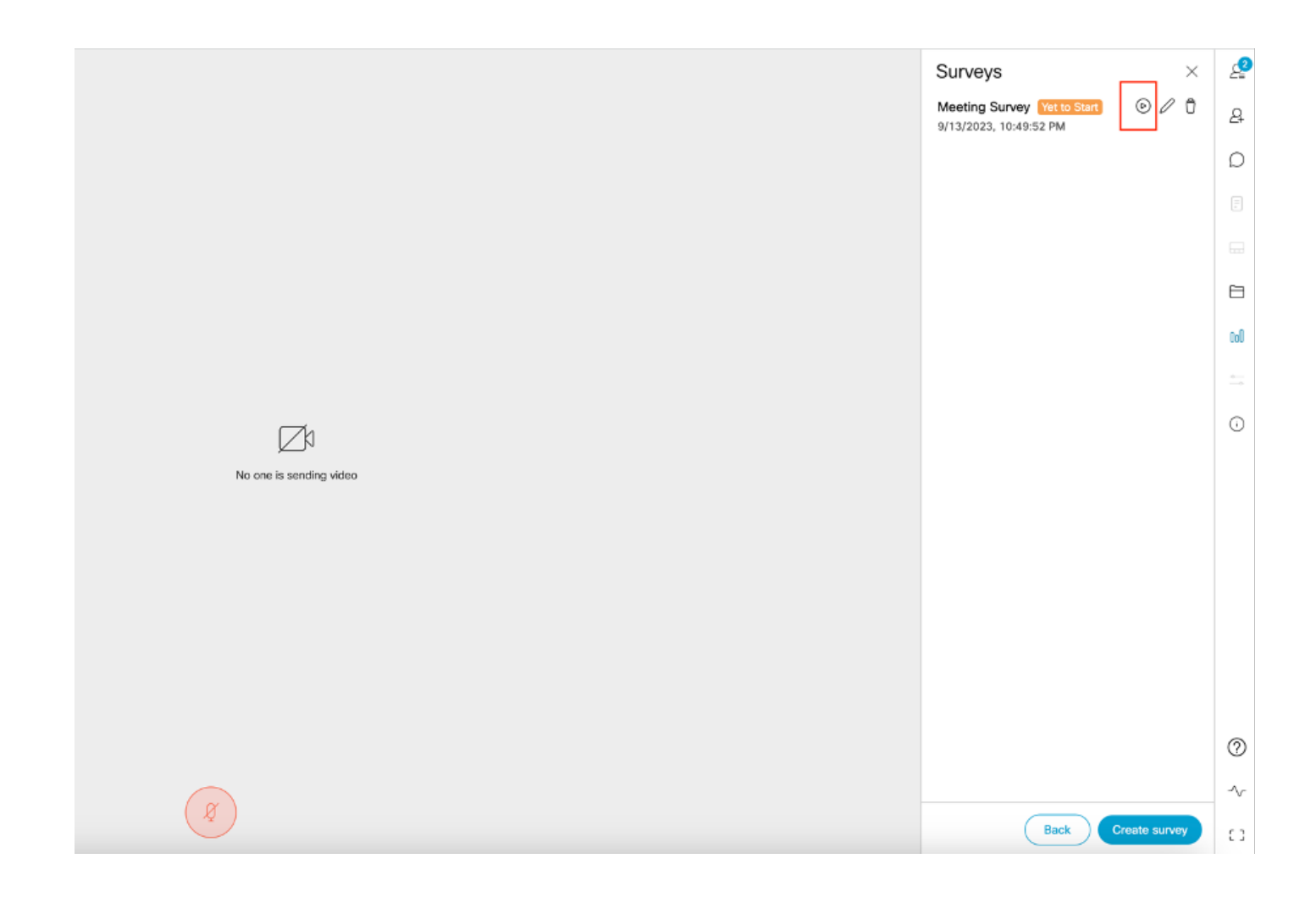

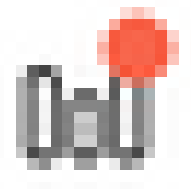

• Zodra de host de enquête start, zien andere deelnemers het pictogram en zodra de deelnemer op dit pictogram klikt, kan hij de enquête nemen en een antwoord indienen.

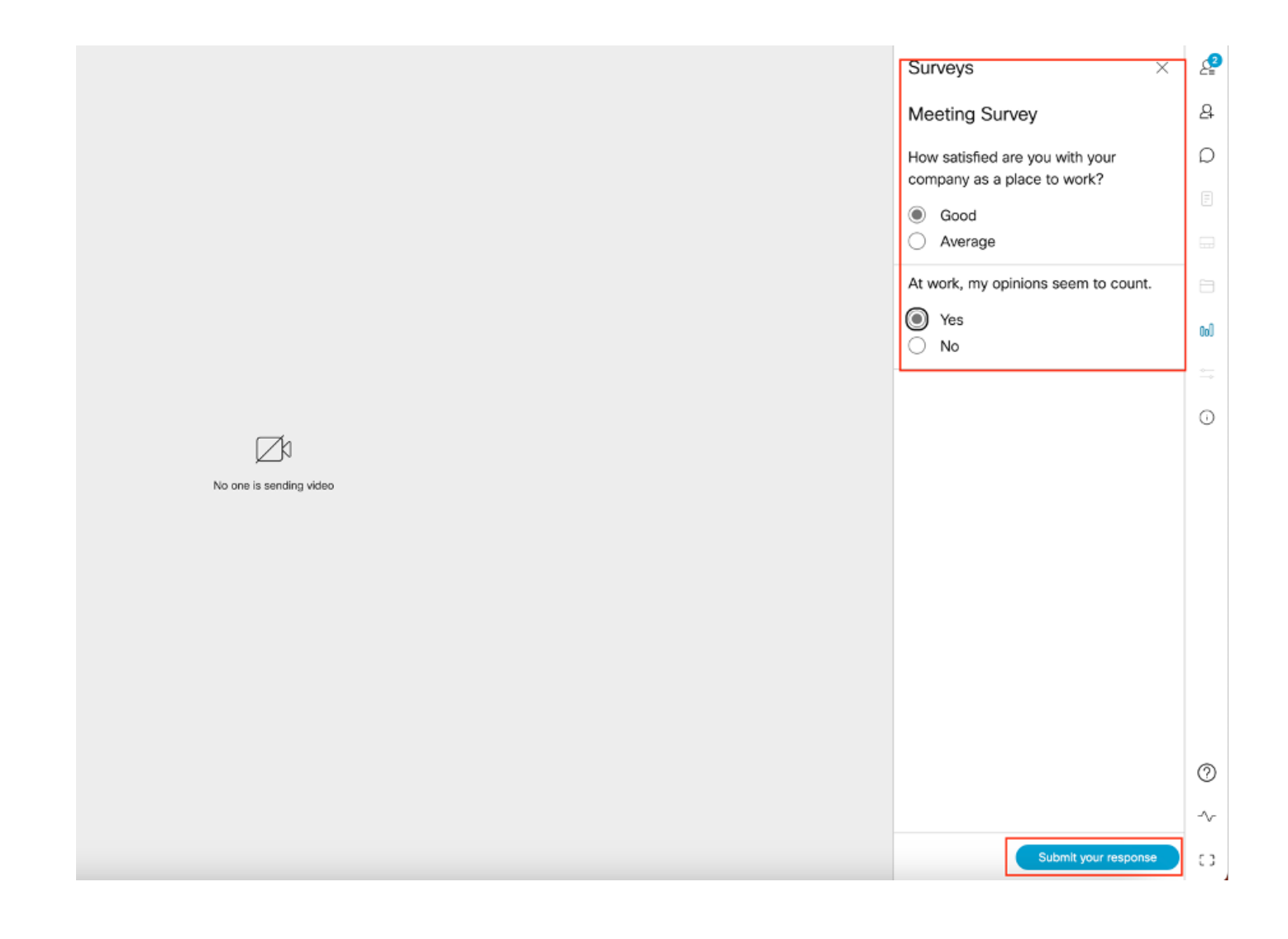

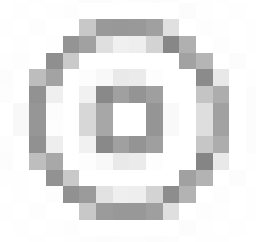

De organisator/host van de enquête kan de enquête beëindigen met •het pictogram en bekijk de enquêteresultaten met

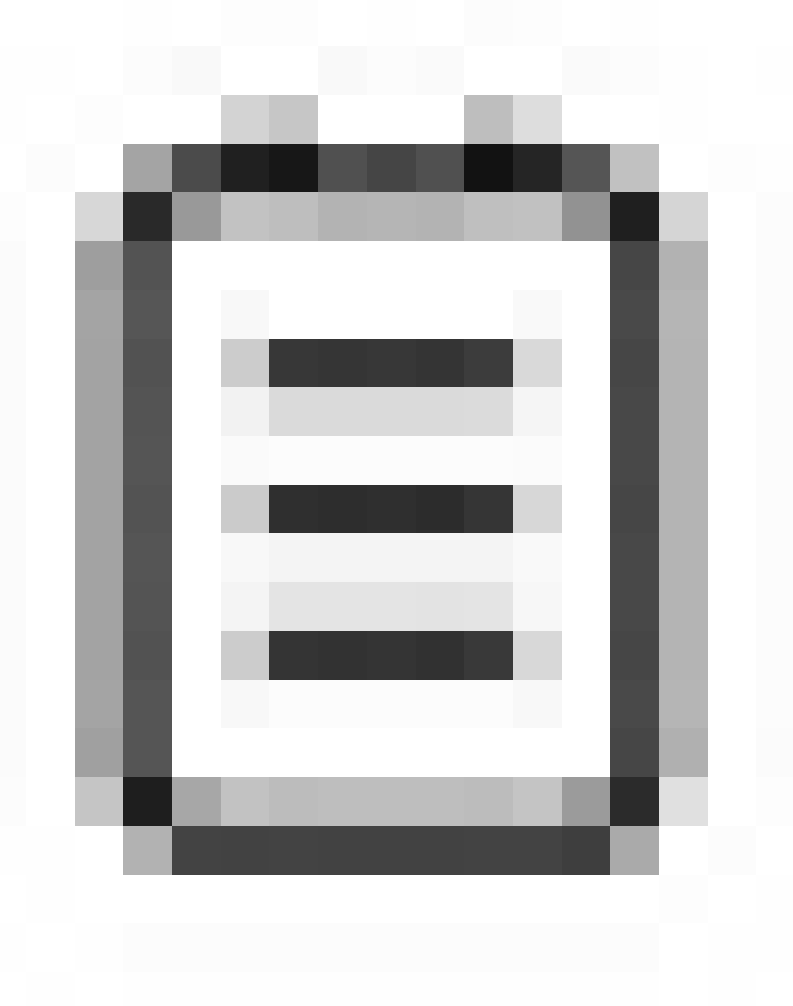

het pictogram en "sluit" de enquête.

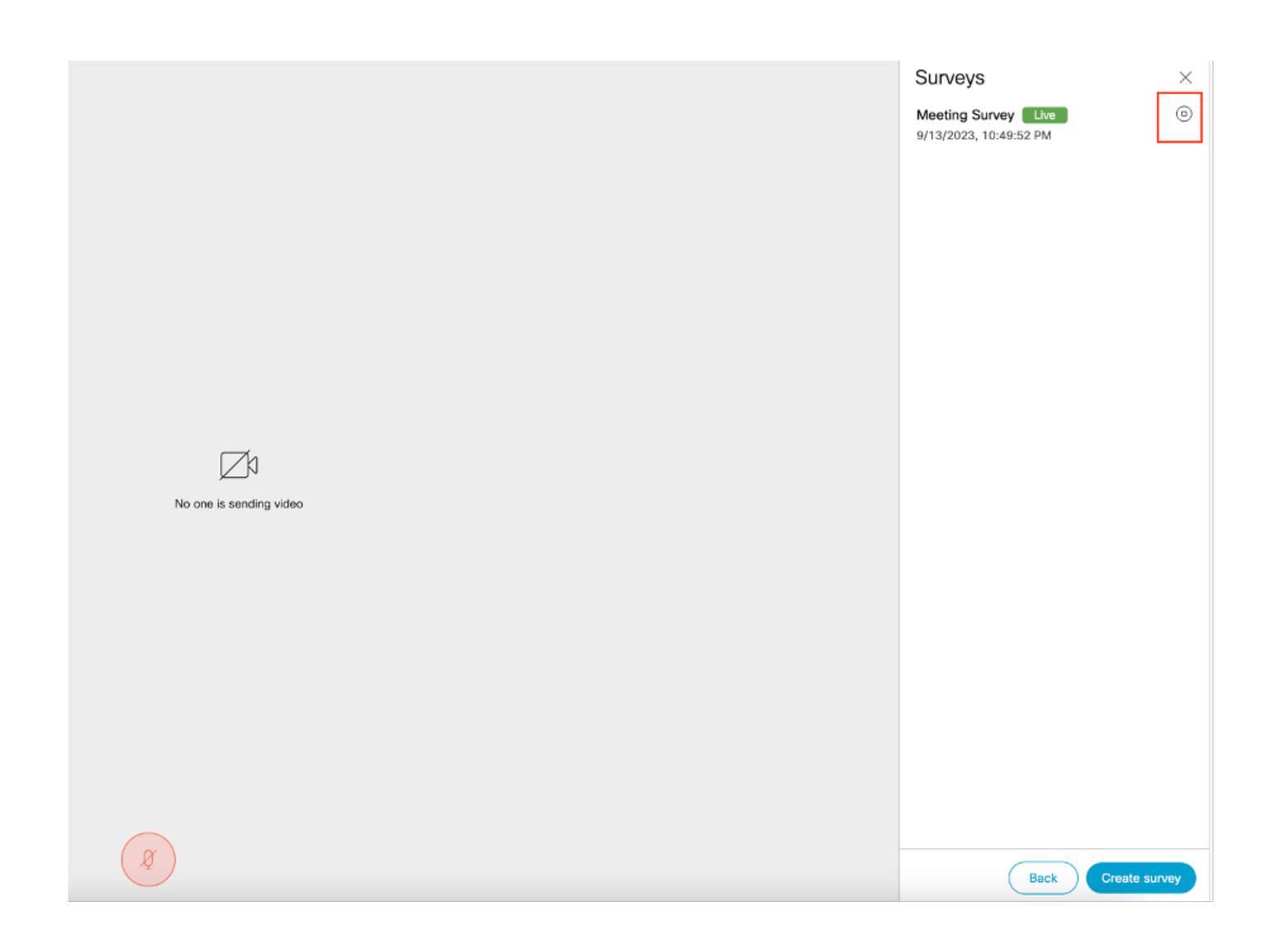

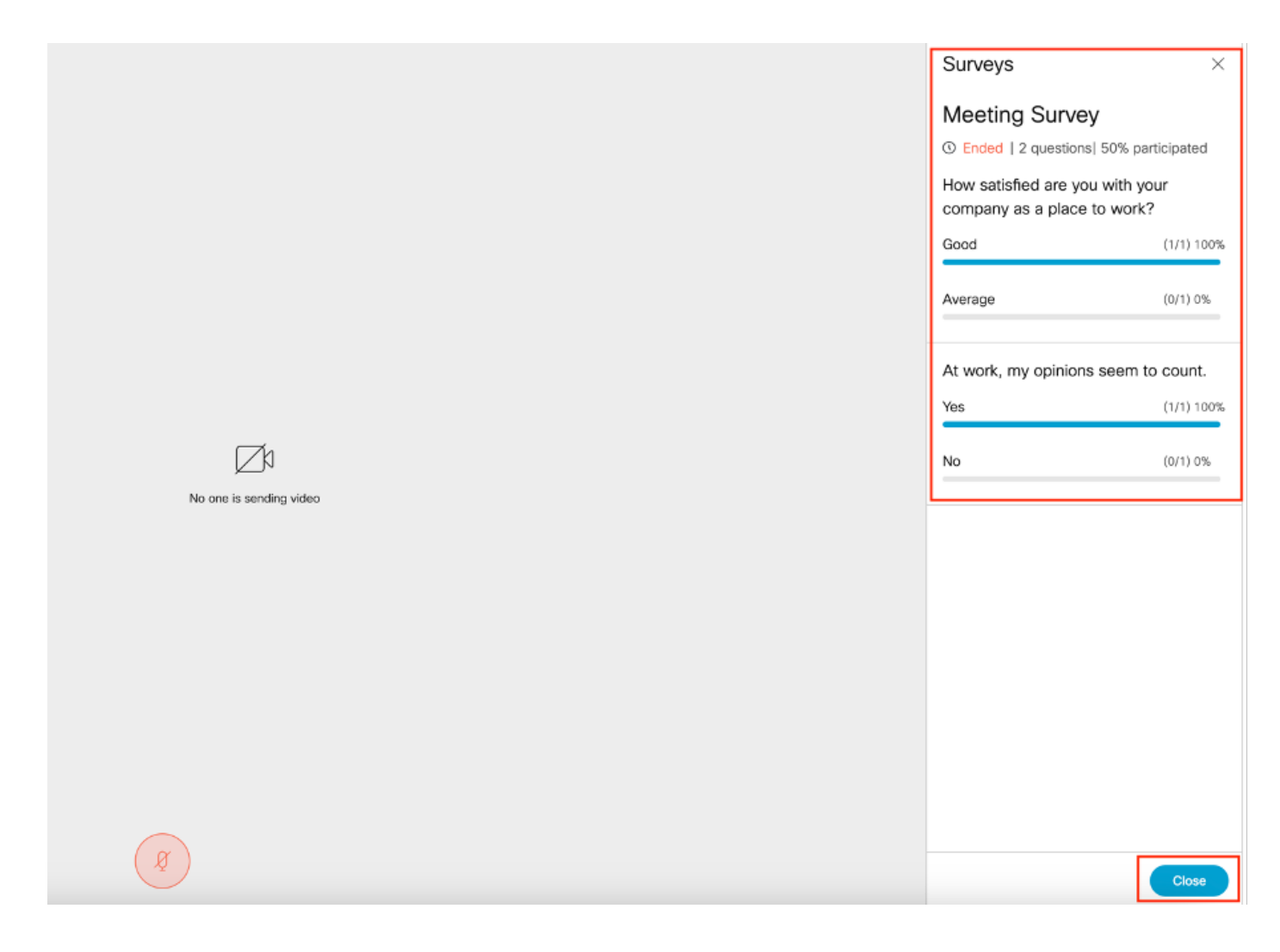

## Problemen oplossen

• Zorg ervoor dat vergaderapps goed zijn geconfigureerd en we kunnen de verbinding controleren via URL en het ping resultaat krijgen:

https://<meetingapps FQDN/IP >:poort/api/ping.

# ${'$ rping":"pong!"}

• CMS-logbestanden zodra enquête is ingeschakeld:

2023-09-13 17:46:17.258 Info API trace 83: GET for "/api/v1/callProfiles/0cc3a91c-ddad-45e3-a1e0-2023-09-13 17:46:17.258 Info httpServerOperation\_getContentInfo 2023-09-13 17:46:17.259 Info API trace 83: sending 200 response, size 238

2023-09-13 17:46:17.259 Info API trace 83:

2023-09-13 17:46:17.259 Info API trace 83:

Survey Profile

2023-09-13 17:46:17.259 Info API trace 83:

1000

2023-09-13 17:46:17.259 Info API trace 83:

true

2023-09-13 17:46:17.259 Info API trace 83:

true

• HAR-bestand voor clientbrowser:

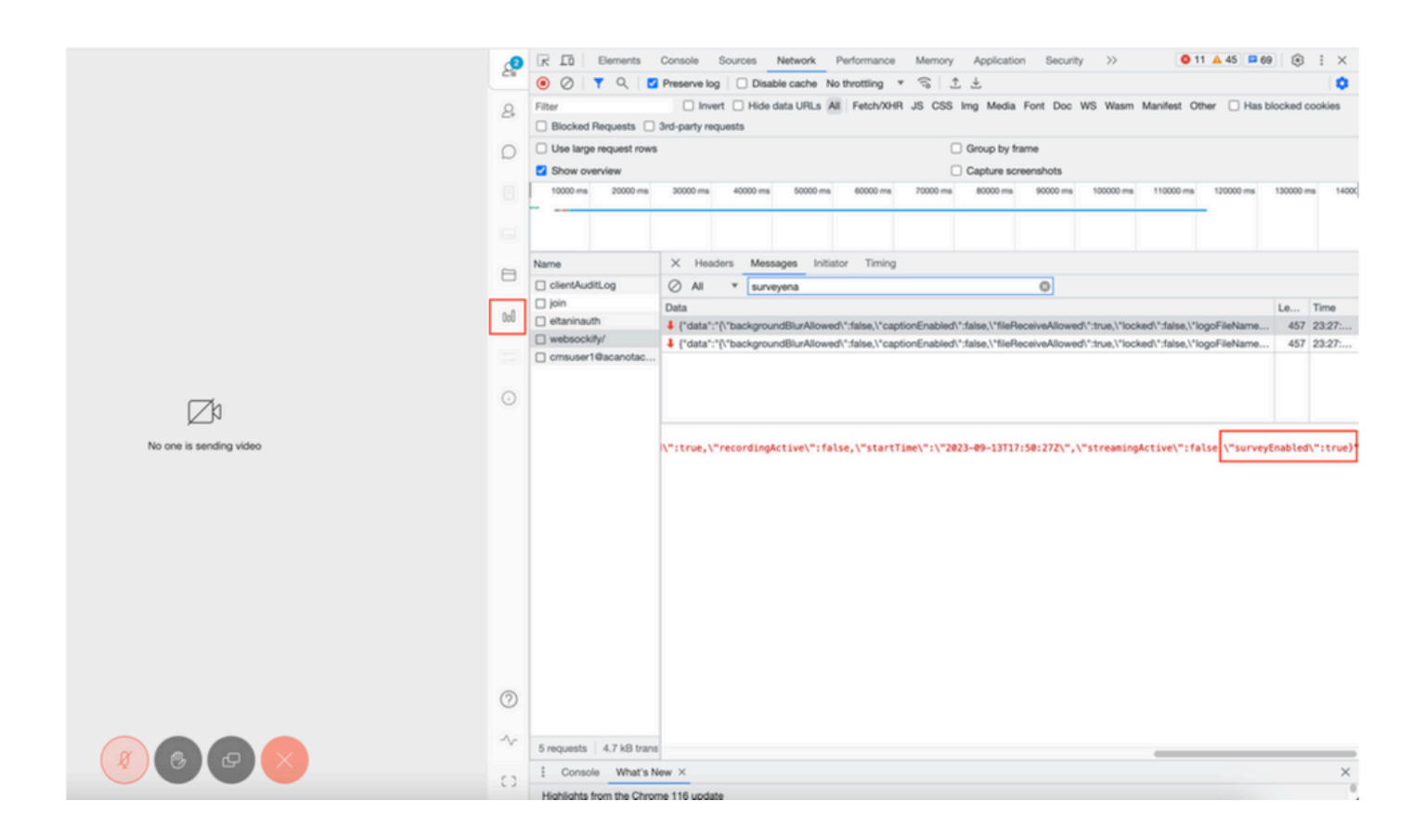

#### callLegProfileTrace :

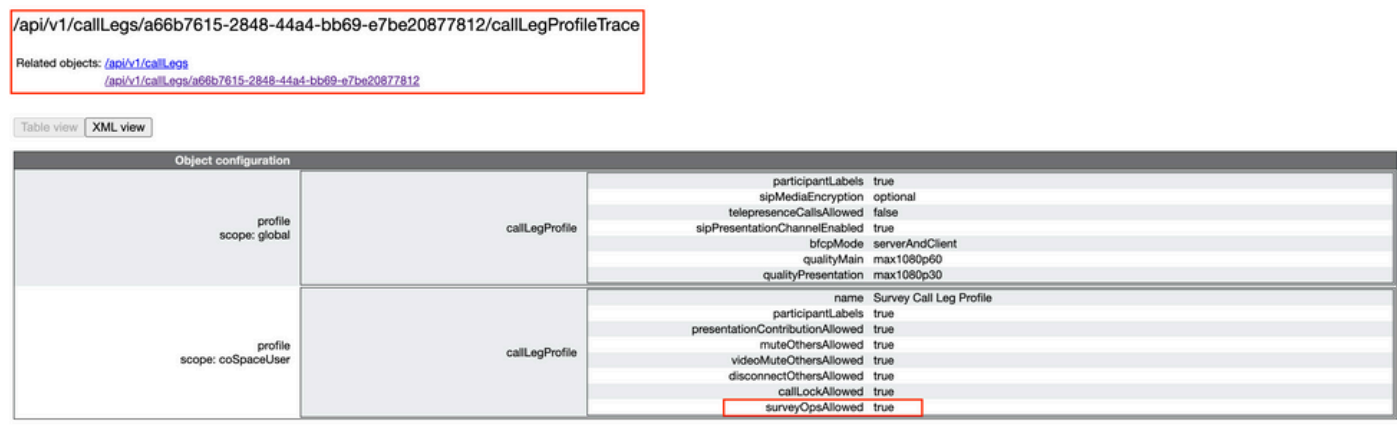

Als de gebruiker de foutmelding ziet die het gevolg kan zijn van een certificaatprobleem of een Service niet bereikbaar.

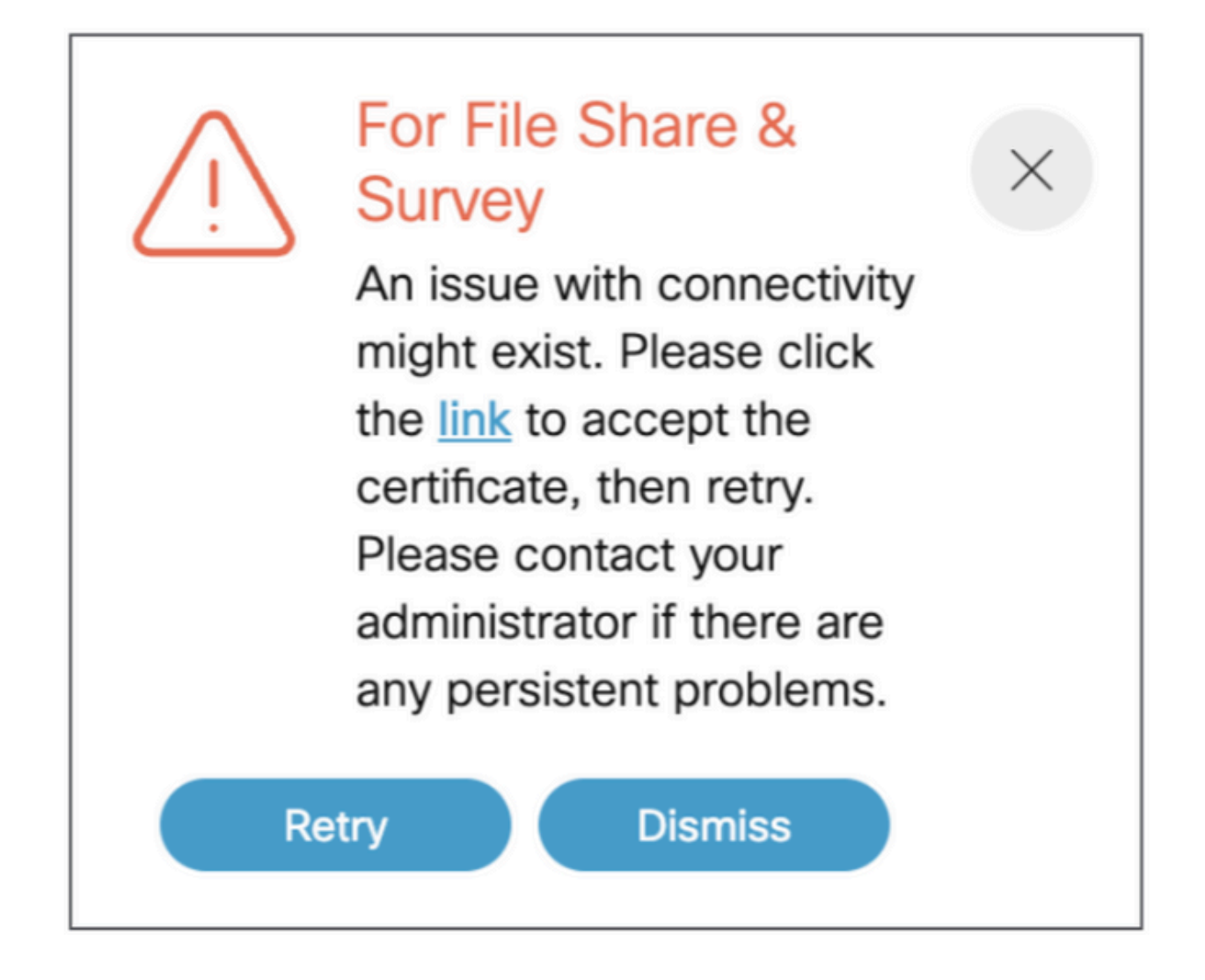

Als je dit bericht krijgt dan klik je op de "link" en het duikt op om het certificaat te accepteren, zodra het certificaat geaccepteerd is toont het {"ping": "pong!"} als er geen problemen zijn met de connectiviteit.

## Gerelateerde informatie

[Opmerkingen over CMS 3.8 release](/content/dam/en/us/td/docs/conferencing/ciscoMeetingServer/Release_Notes/Version-3-8/Cisco-Meeting-Server-and-web-app-Release-Notes-3-8.pdf)

#### Over deze vertaling

Cisco heeft dit document vertaald via een combinatie van machine- en menselijke technologie om onze gebruikers wereldwijd ondersteuningscontent te bieden in hun eigen taal. Houd er rekening mee dat zelfs de beste machinevertaling niet net zo nauwkeurig is als die van een professionele vertaler. Cisco Systems, Inc. is niet aansprakelijk voor de nauwkeurigheid van deze vertalingen en raadt aan altijd het oorspronkelijke Engelstalige document (link) te raadplegen.